## DOZUKI

# How to Embed a Guide

This guide demonstrates how to embed a guide page.

Written By: Dozuki System

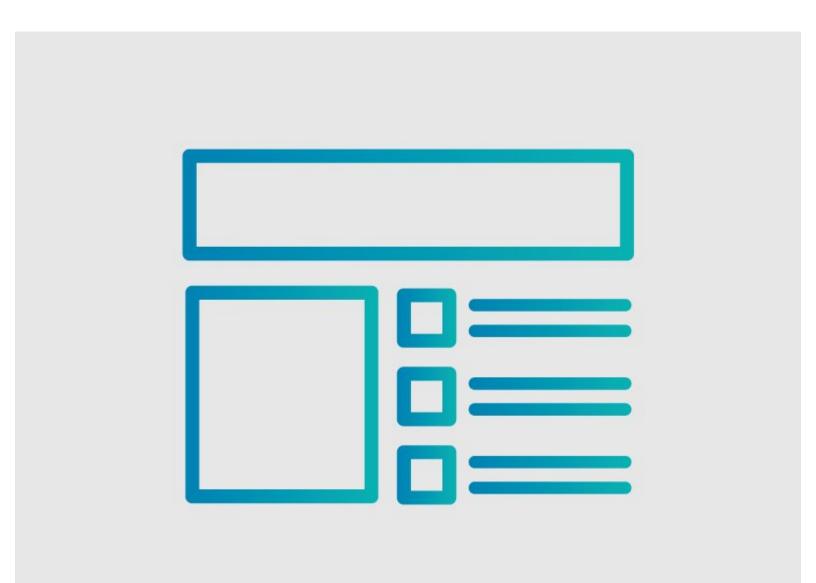

How to Embed a Guide

## INTRODUCTION

This guide demonstrates how to embed a guide page.

### Step 1 — How to Embed a Guide

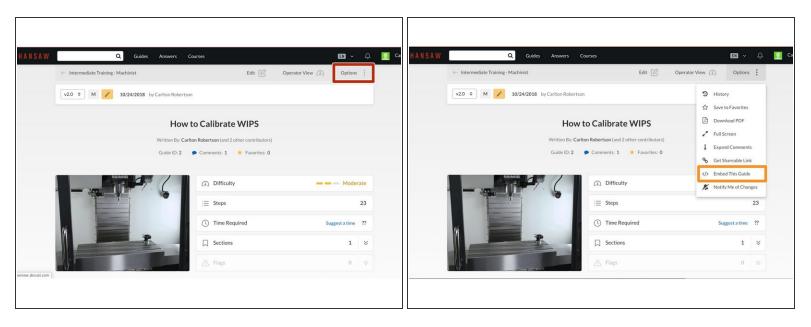

- Open the guide that you want to embed.
- Click **Options** in the upper-right corner of the guide.
- Click **Embed This Guide** from the drop-down menu.

#### Step 2

| Choose a size and copy the code belo                 | ow to embed this guide as a small widget on your site / forum.    |  |
|------------------------------------------------------|-------------------------------------------------------------------|--|
|                                                      | ✓ Single Step                                                     |  |
|                                                      | Full Guide                                                        |  |
|                                                      | Small - 600px                                                     |  |
|                                                      | ✓ Medium - 800px                                                  |  |
|                                                      | Large - 1200px                                                    |  |
|                                                      | ozuki.com/Guide/embed/2" width="800" height="584" allowfullscreen |  |
| frameborder="0">                                     | ozuki.com/Guide/embed/2" width="800" height="584" allowfullscreen |  |
| frameborder="0">                                     | AMOL                                                              |  |
| frameborder="0"><br>Preview<br>How to Calibrate WIPS | AMOL                                                              |  |

- A box appears with the HTML code to embed the guide and a preview of how the guide will look when embedded.
- Copy the HTML code from the box and paste it wherever you want the guide embedded.